# **[Formularz dokumentu](https://pomoc.comarch.pl/altum/documentation/formularz-dokumentu-kompensaty/) [kompensaty](https://pomoc.comarch.pl/altum/documentation/formularz-dokumentu-kompensaty/)**

W celu dodania dokumentu kompensaty należy z poziomu *Finanse* –> *Kompensaty* wybrać przycisk [**Dodaj**]. Zostanie otwarty formularz kompensaty.

Uwaga

Dodanie dokumentu kompensaty jest możliwe wyłącznie, jeżeli w systemie istnieje forma płatności o nazwie *Kompensata*.

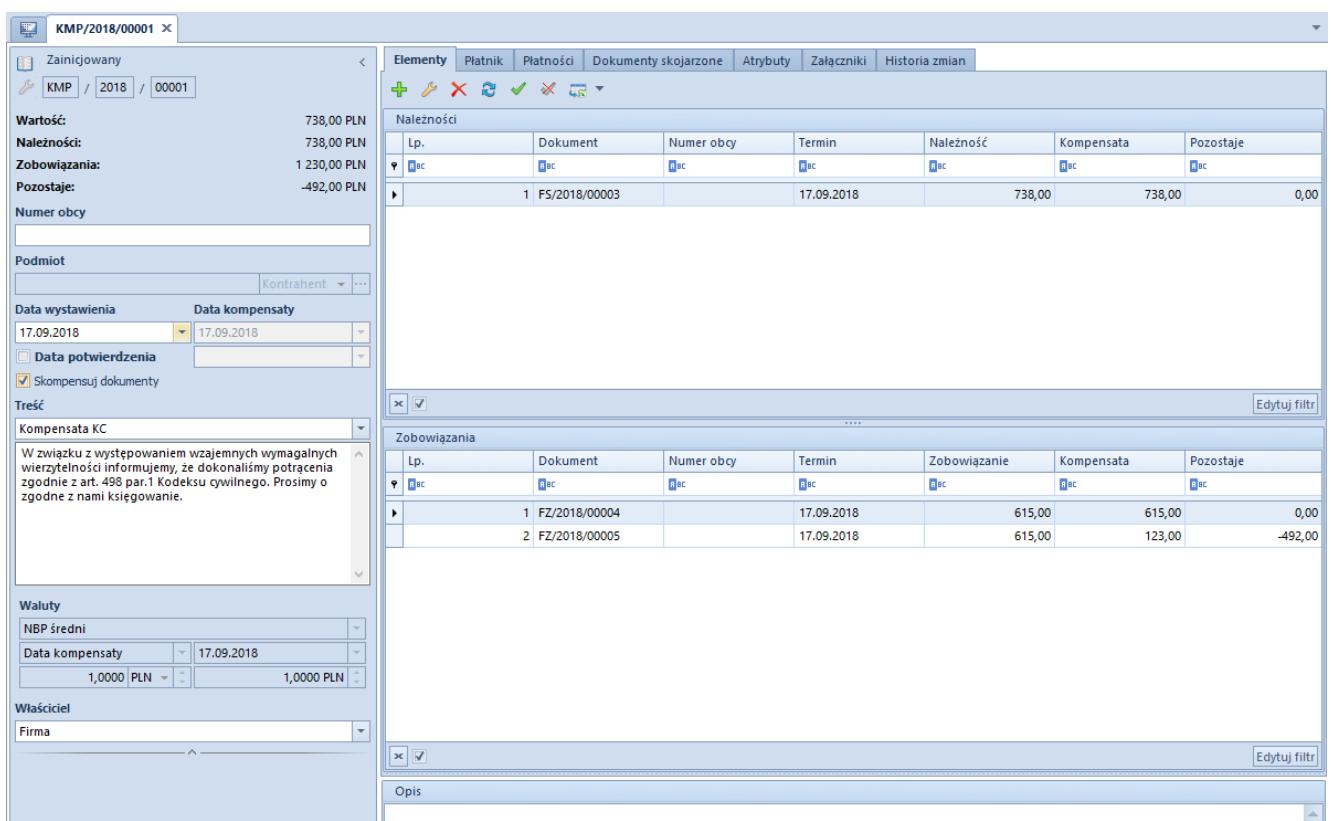

Formularz dokumentu kompensaty

Na formularzu kompensaty znajdują się [standardowe przyciski](https://pomoc.comarch.pl/altum/documentation/interfejs-i-personalizacja/menu-systemu/standardowe-przyciski/) oraz dodatkowo:

[**Skompensuj dokumenty**] – wybranie przycisku powoduje utworzenie płatności dokumentu kompensaty oraz powiązanie ich z płatnościami dokumentów wskazanych na

elementach kompensaty. Dodatkowo, w panelu bocznym formularza kompensaty automatycznie zaznaczony zostaje parametr *Skompensuj dokumenty*.

- [**[Preliminarz](https://pomoc.comarch.pl/altum/documentation/finanse/preliminarz/zakladka-preliminarz/)**] przycisk dostępny wyłącznie, jeżeli w panelu bocznym dokumentu jako podmiot wskazano kontrahenta Wybranie przycisku powoduje otwarcie listy preliminarza, przefiltrowanej ze względu na danego kontrahenta.
- [**Podgląd**] przycisk dostępny wyłącznie, jeżeli w panelu bocznym dokumentu jako podmiot wskazano kontrahenta. Po wybraniu przycisku wyświetlona zostaje karta danego kontrahenta.
- [**Historia**] przycisk dostępny wyłącznie, jeżeli w panelu bocznym dokumentu jako podmiot wskazano konkretnego kontrahenta. Wybranie przycisku powoduje otwarcie historii wszystkich transakcji dokonywanych z udziałem danego kontrahenta.

Formularz dokumentu kompensaty składa się z elementów:

# **Panel boczny**

- **Stan dokumentu**  stan, w jakim jest aktualnie otwarty dokument
- **Numer** wprowadzany przez system automatycznie, zgodnie z definicją numeratora
- **Wartość** kwota kompensaty
- **Należności** suma kwot należności dokumentu
- **Zobowiązania** suma kwot zobowiązań dokumentu
- **Pozostaje** suma kwot *Pozostaje* elementów dokumentu
- **Numer obcy** numer służący dodatkowej identyfikacji dokumentu
- **Podmiot** wskazanie podmiotu z listy: kontrahentów, pracowników, banków lub urzędów. Wypełnienie pola podmiot na formularzu kompensaty jest nieobowiązkowe, jednakże ułatwia rejestrację kompensaty dokonywanej z jednym podmiotem.
- **Data wystawienia** domyślnie ustawiana jest data

systemowa, z możliwością zmiany

- **Data kompensaty** domyślnie ustawiana jest data systemowa, z możliwością zmiany. Jeżeli dokument nie zawiera elementów, to w przypadku zmiany daty wystawienia program automatycznie zmienia datę kompensaty na taką samą.
- **Data potwierdzenia** domyślnie ustawiana jest data systemowa, z możliwością zmiany do momentu zaksięgowania dokumentu kompensaty
- **Skompensuj dokumenty** parametr decyduje o utworzeniu płatności dokumentu kompensaty oraz powiązaniu ich z płatnościami wskazanymi jako elementy kompensaty. Więcej informacji na temat działania parametru znajduje się w opisie zakładki *Płatności*.
- **Treść** domyślnie pobierana jest treść wiadomości ustawiona na [definicji dokumentu kompensaty](https://pomoc.comarch.pl/altum/documentation/konfiguracja-systemu/struktura-firmy/struktura-firmy-firma/), z możliwością zmiany. Użytkownik ma możliwość dodania nowej treści wiadomości z poziomu *Konfiguracja* –> *Słowniki uniwersalne –> Ogólne –> Treść wiadomości email*.
- **Waluty** na dokumencie domyślnie ustawiana jest waluta przypisana do wybranego podmiotu, z możliwością zmiany. W przypadku, gdy waluta przypisana do danego podmiotu jest nieaktywna, na dokumencie zostaje ustawiona waluta systemowa. Zmiana waluty jest możliwa wyłącznie, jeżeli dokument kompensaty nie posiada elementów.

Kurs waluty pobierany jest na podstawie ustawień na definicji danego typu dokumentu (*Konfiguracja* –> *Struktura firmy* –> *Struktura praw* –> edycja danej firmy –> zakładka *Dokumenty*).

W przypadku, gdy użytkownik wybierze opcję *Brak kursu* to dla utworzonych płatności zostanie pobrany kurs z elementów dokumentu kompensaty.

**Właściciel** – centrum struktury firmy, które jest wystawcą dokumentu. Zmiana właściciela możliwa jest wyłącznie na niezatwierdzonym dokumencie kompensaty. Dokumenty pochodzące z tej samej firmy, ale z innego centrum, są dostępne do edycji. Dokumenty pochodzące z innych firm są dostępne wyłącznie do podglądu.

**Opis** – pole służące dodatkowej identyfikacji dokumentu

## **Zakładka** *Elementy*

Na zakładce wyświetlane są listy należności oraz zobowiązań dodanych na dokument kompensaty. Listy te składają się z kolumn:

- **Lp.** liczba porządkowa elementu
- **Dokument** numer systemowy dokumentu
- **Numer obcy**
- **Termin** termin płatności dla płatności lub data dokumentu dla operacji
- **Należność/Zobowiązanie** kwota płatności/operacji pozostająca do rozliczenia bez uwzględniania bieżącej kompensaty. Kwoty należności i operacji rozchodowych są wykazywane w kolumnie *Należność*, natomiast kwoty zobowiązań i operacji przychodowych są wykazywane w kolumnie *Zobowiązanie*.
- **Kompensata** kwota podlegająca skompensowaniu
- **Pozostaje** kwota płatności/operacji pozostająca do rozliczenia po uwzględnieniu bieżącej kompensaty. Kwoty należności są wykazywane ze znakiem dodatnim, natomiast kwoty zobowiązań ze znakiem ujemnym.

Oraz kolumn domyślnie ukrytych:

- **Kod podmiotu** kod podmiotu wskazanego na płatności lub operacji k/b
- **Nazwa podmiotu** nazwa podmiotu wskazanego na płatności lub operacji k/b

Wybranie przycisku [**Dodaj**] na liście elementów powoduje wyświetlenie listy preliminarza z opcją zaznaczania wybranych pozycji. Na liście widoczne są wyłącznie nierozliczone płatności dla podmiotu i waluty wskazanych na dokumencie kompensaty. Jeżeli nie został wskazany żaden podmiot,

preliminarz zostaje wyświetlony z automatycznie wskazanym parametrem *Wszyscy kontrahenci* w sekcji filtra dotyczącej podmiotu, co umożliwia dodanie na dokument kompensaty płatności różnych podmiotów.

#### Uwaga

Nie ma możliwości dodania elementów z poziomu zakładki *Kalendarz*.

|                                                                              | Wybierz Zamknij<br>Wybór<br>聖 | $\overline{\mathbf{x}}$<br>Preliminarz X | ← Dodaj<br>Edytuj<br>X Usuń            | Dokument źródłowy<br>图 Kopiuj<br><b>e</b> Odśwież<br>Lista |                | √ Zaznacz wszystko<br>X Odznacz wszystko |                | Rozlicz                               | Powiąż zaznaczone<br>Skompensuj<br>Rozliczenia | Zapłać                  | Kompensaty<br>Generowanie | €<br>فاسترد<br>Drukuj<br>Wydruki |                                           |                          |                  |  |  |  |  |  |
|------------------------------------------------------------------------------|-------------------------------|------------------------------------------|----------------------------------------|------------------------------------------------------------|----------------|------------------------------------------|----------------|---------------------------------------|------------------------------------------------|-------------------------|---------------------------|----------------------------------|-------------------------------------------|--------------------------|------------------|--|--|--|--|--|
| Preliminarz<br>Kalendarz                                                     |                               |                                          |                                        |                                                            |                |                                          |                |                                       |                                                |                         |                           |                                  |                                           |                          |                  |  |  |  |  |  |
| 嘎<br><b>VXPR</b><br>Pokaż dni zwłoki<br>冒<br>æ.<br>÷<br>÷<br>昌<br>■ 最 ▼<br>₽ |                               |                                          |                                        |                                                            |                |                                          |                |                                       |                                                |                         | Częściowe kompensaty      |                                  |                                           |                          |                  |  |  |  |  |  |
|                                                                              |                               |                                          |                                        |                                                            |                |                                          |                |                                       |                                                |                         |                           |                                  |                                           |                          |                  |  |  |  |  |  |
| Przeciągnij nagłówek kolumny tutaj, aby pogrupować po tej kolumnie.          |                               |                                          |                                        |                                                            |                |                                          |                |                                       |                                                |                         |                           |                                  |                                           |                          |                  |  |  |  |  |  |
|                                                                              | $\Box$                        |                                          | Numer dokumentu   Numer obcy           |                                                            | Kod podmiotu   |                                          | Wpływy         |                                       | Wydatki                                        | Termin/Data             |                           | Waluta                           | Forma płatności                           | <b>Status</b>            | Waluta systemowa |  |  |  |  |  |
| ۴                                                                            |                               |                                          | B BC<br><b>B</b> <sub>BC</sub><br>B BC |                                                            |                | Bac                                      |                | <b>B</b> <sub>BC</sub><br><b>B</b> BC |                                                |                         | <b>B</b> BC               | <b>B</b> <sub>BC</sub>           | ÷                                         | <b>B</b> <sub>BC</sub>   |                  |  |  |  |  |  |
| ¥.                                                                           | $\overline{ \mathbf{v} }$     |                                          | FS/2018/00002                          |                                                            | xyz            |                                          |                | 738,00                                |                                                | 0,00 17.09.2018         |                           | PLN                              | Gotówka                                   | N                        | <b>PLN</b>       |  |  |  |  |  |
|                                                                              | $\Box$                        |                                          | FS/2018/00003                          |                                                            | <b>COMARCH</b> |                                          |                | 738,00                                |                                                | 0.00 17.09.2018         |                           | PLN                              | Gotówka                                   | N                        | PLN              |  |  |  |  |  |
|                                                                              | $\Box$                        |                                          | FZ/2018/00004                          |                                                            | <b>COMARCH</b> |                                          |                | 0,00                                  |                                                | 615,00 17.09.2018       |                           | PLN                              | Gotówka                                   | Ν                        | PLN              |  |  |  |  |  |
|                                                                              | $\Box$                        |                                          | FZ/2018/00005                          |                                                            | <b>COMARCH</b> |                                          |                | 0,00                                  |                                                | 615,00 17.09.2018       |                           | PLN                              | Gotówka                                   | Ν                        | PLN              |  |  |  |  |  |
|                                                                              | $\Box$                        |                                          | FZ/2018/00006                          |                                                            | <b>COMARCH</b> |                                          |                | 0,00                                  |                                                | 14 760,00 17.09.2018    |                           | PLN                              | Gotówka                                   | Ν                        | PLN              |  |  |  |  |  |
|                                                                              |                               | $\Box$<br>FZ/2018/00007                  |                                        |                                                            | COMARCH        |                                          | 0,00           |                                       |                                                | 12 300,00 17.09.2018    |                           | PLN                              | Gotówka                                   | Ν                        | PLN              |  |  |  |  |  |
|                                                                              | $\Box$                        | PAR/2018/00001                           |                                        | <b>COMARCH</b>                                             |                | 600,00                                   |                |                                       | 0.00 17.09.2018                                |                         | PLN                       | Gotówka                          | Ν                                         | PLN                      |                  |  |  |  |  |  |
|                                                                              |                               | $\Box$<br>KWPAR/2018/00001               |                                        |                                                            | <b>COMARCH</b> |                                          | 0,00           |                                       |                                                | 100,00 17.09.2018       |                           | PLN                              | Gotówka                                   | Ν                        | PLN              |  |  |  |  |  |
| 0,00<br>738,00                                                               |                               |                                          |                                        |                                                            |                |                                          |                |                                       |                                                |                         |                           |                                  |                                           |                          |                  |  |  |  |  |  |
|                                                                              |                               |                                          |                                        |                                                            |                |                                          |                |                                       |                                                |                         |                           |                                  |                                           |                          |                  |  |  |  |  |  |
| $\mathbf{x}$ $\mathbf{A}$                                                    |                               |                                          |                                        |                                                            |                |                                          |                |                                       |                                                |                         |                           |                                  |                                           |                          | Edytuj filtr     |  |  |  |  |  |
| Filtr                                                                        |                               |                                          |                                        |                                                            |                |                                          |                |                                       |                                                |                         |                           |                                  | $\bullet$<br>$\circledz$<br>億<br><b>x</b> |                          |                  |  |  |  |  |  |
|                                                                              |                               |                                          |                                        |                                                            |                |                                          |                |                                       |                                                |                         |                           |                                  |                                           |                          |                  |  |  |  |  |  |
|                                                                              |                               |                                          | Właściciel: Wszystkie dostępne obiekty |                                                            |                |                                          |                |                                       |                                                |                         |                           |                                  |                                           | $\overline{\phantom{a}}$ |                  |  |  |  |  |  |
|                                                                              | Ogólne                        |                                          |                                        |                                                            |                | Zakres dat                               |                |                                       | Platności                                      |                         | <wszystkie></wszystkie>   | $\vee$                           | Operaci                                   | Brak                     | $\checkmark$     |  |  |  |  |  |
|                                                                              |                               |                                          | Wszyscy kontrahen (V)                  |                                                            |                | <b>Dowolny</b>                           |                | $\checkmark$                          | $\sqrt{\phantom{a}}$ nierozliczone             |                         | rozliczone                | niepodlegające Ø nierozlicz      |                                           | rozliczone               | niepodlegające   |  |  |  |  |  |
|                                                                              | Waluta:                       |                                          | <b>PLN</b>                             |                                                            | $\sim$         | $17 \div$                                | $9\frac{1}{7}$ | $2018 \div$                           | Zaksiegowano:                                  | <wszystkie></wszystkie> |                           | $\checkmark$                     | Zaksięgowano:                             | <wszystkie></wszystkie>  | $\checkmark$     |  |  |  |  |  |
|                                                                              | Forma płatności:              |                                          | <wszystkie></wszystkie>                |                                                            | $\checkmark$   | od: $17.09.20 \vee$ do: 17.09.201 $\vee$ |                |                                       | Terminowość:                                   | <wszystkie></wszystkie> |                           | $\vee$                           |                                           |                          | $\checkmark$     |  |  |  |  |  |
|                                                                              |                               |                                          |                                        |                                                            |                |                                          |                |                                       |                                                |                         |                           |                                  | Typ rejestru:                             | <wszystkie></wszystkie>  |                  |  |  |  |  |  |
|                                                                              |                               |                                          |                                        |                                                            | $\checkmark$   |                                          |                |                                       | Korekta podatku: Brak                          |                         |                           |                                  |                                           |                          |                  |  |  |  |  |  |

Lista nierozliczonych płatności i operacji

Na preliminarzu wyświetlonym podczas dodawania elementów kompensaty dostępny jest parametr *Częściowe kompensaty*. Po zaznaczeniu parametru, na liście zostaje wyświetlona dodatkowa kolumna *Do kompensaty*, prezentująca kwotę podlegającą kompensacie dla danej płatności/operacji. Domyślnie kwota podlegająca kompensacie jest równa kwocie pozostającej do rozliczenia, jednakże użytkownik ma możliwość jej zmiany w zakresie [0; Pozostaje]. W kolumnie *Do kompensaty* wszystkie kwoty prezentowane są w wartości bezwzględnej. Do podsumowania

kolumny dane uwzględniane są natomiast ze znakiem dodatnim lub ujemnym, w zależności od rodzaju płatności/operacji (należność oraz operacja rozchodowa ze znakiem plus, a zobowiązanie i operacja przychodowa ze znakiem minus).

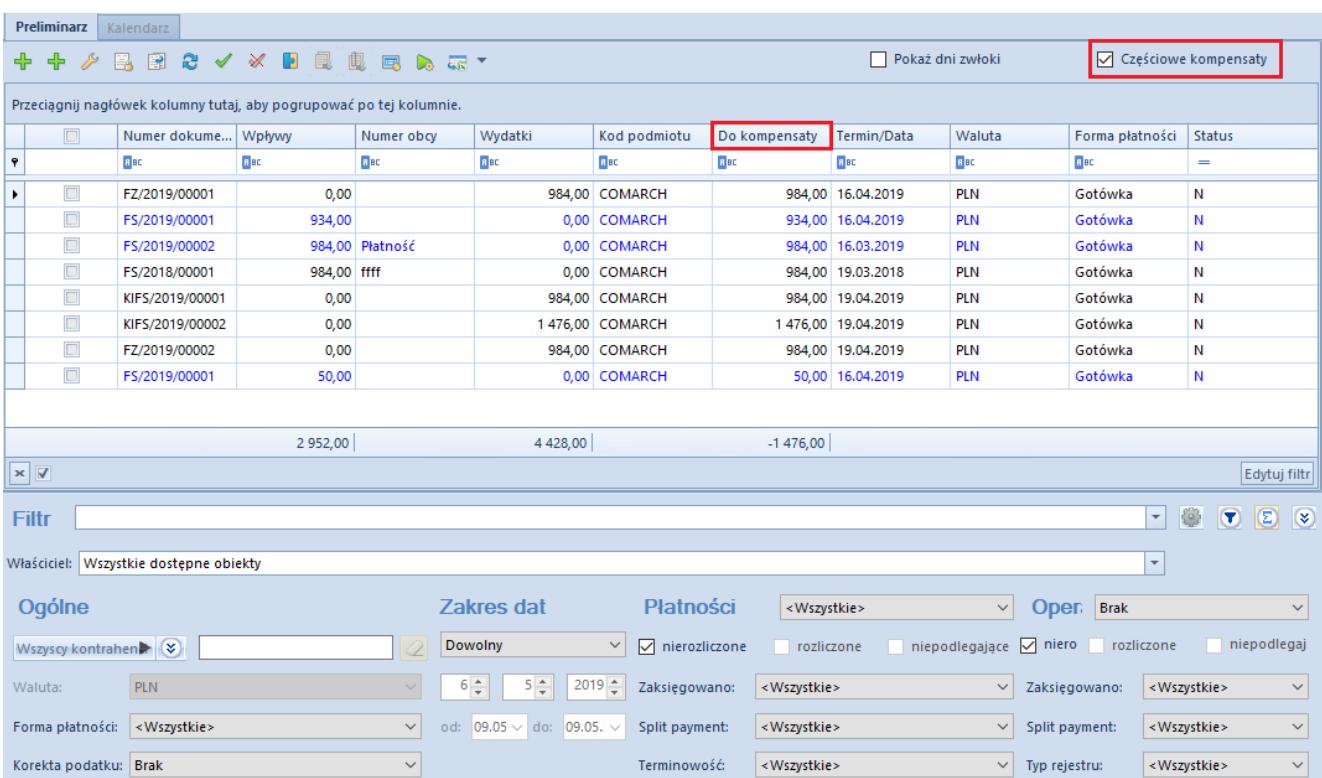

Kolumna Do kompensaty na liście preliminarza z zaznaczonym parametrem Częściowe kompensaty

System kontroluje, czy dana płatność nie została już wskazana na tym konkretnym dokumencie oraz wyświetla podsumowanie zaznaczonych rekordów w danej sekcji.

Uwaga

Elementami kompensaty mogą być wyłącznie dokumenty podlegające rozliczeniom, czyli: operacje, płatności dokumentów zatwierdzonych lub płatności dokumentów: faktura VAT, nota memoriałowa, bilans otwarcia.

Po wyborze elementów z preliminarza płatności pojawia się okno z informacją o elementach, które zostaną bądź nie zostaną dodane na kompensatę:

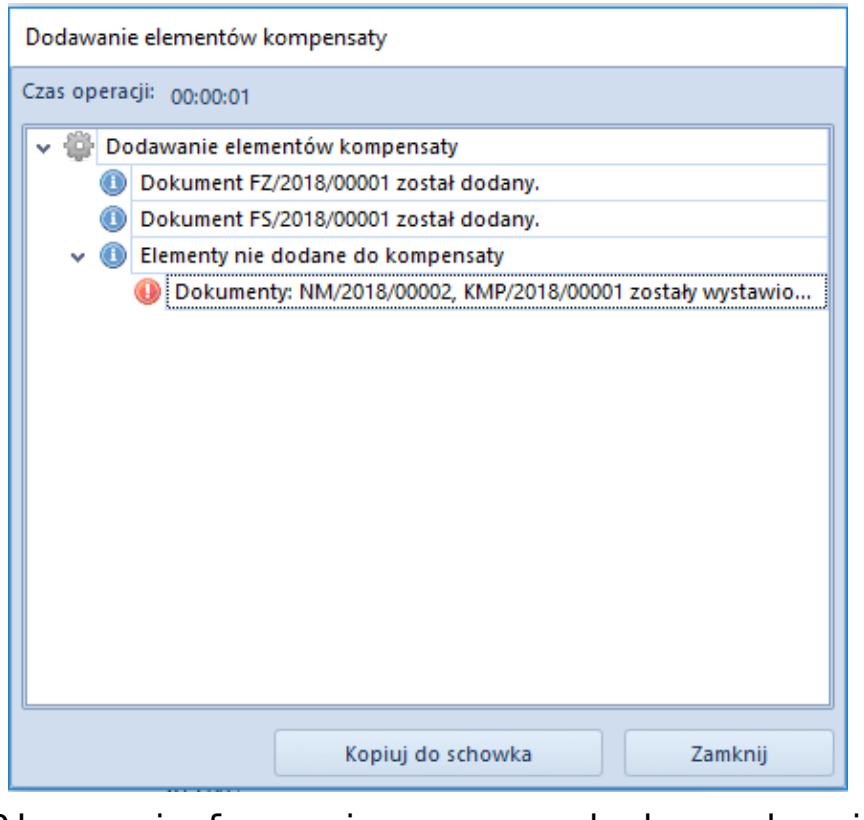

Okno informujące o dodanych i pominiętych elementach kompensaty

# Przykład

Na dokument kompensaty zostały dodane następujące elementy:

Należności:

- FS 1/2017 na kwotę 4 000, pozostaje do rozliczenia: 1 000, termin płatności: 10.12.2017
- FS 2/2017 na kwotę 12 000, pozostaje do rozliczenia: 2 000, termin płatności: 04.04.2017
- FS 3/2017 na kwotę 6 000, pozostaje do rozliczenia: 4 000, termin płatności: 03.09.2017

Zobowiązania:

- FSK 1/2017 na kwotę 40 000, pozostaje do rozliczenia: 20 000, termin płatności: 10.12.2017
- FZ 2/2017 na kwotę 12 000, pozostaje do rozliczenia: 2 000, termin płatności: 04.04.2017

Operacje przychodowe:

KP 1/2017 na kwotę 4 000, pozostaje do rozliczenia: 4 000, data dokumentu: 12.03.2017

Operacje rozchodowe:

KW 1/2017 na kwotę 5 000, pozostaje do rozliczenia: 1 000, data dokumentu: 12.03.2017

Sumy kwot pozostających do rozliczenia:

- $\bullet$  Należności: 1 000 + 2 000 + 4 000 +1 000 = 8 000
- $\bullet$  Zobowiązania: 20 000 + 2 000 + 4 000 = 26 000

Kompensata będzie wykonana na kwotę 8 000.

Zawartość dokumentu prezentuje poniższa tabela:

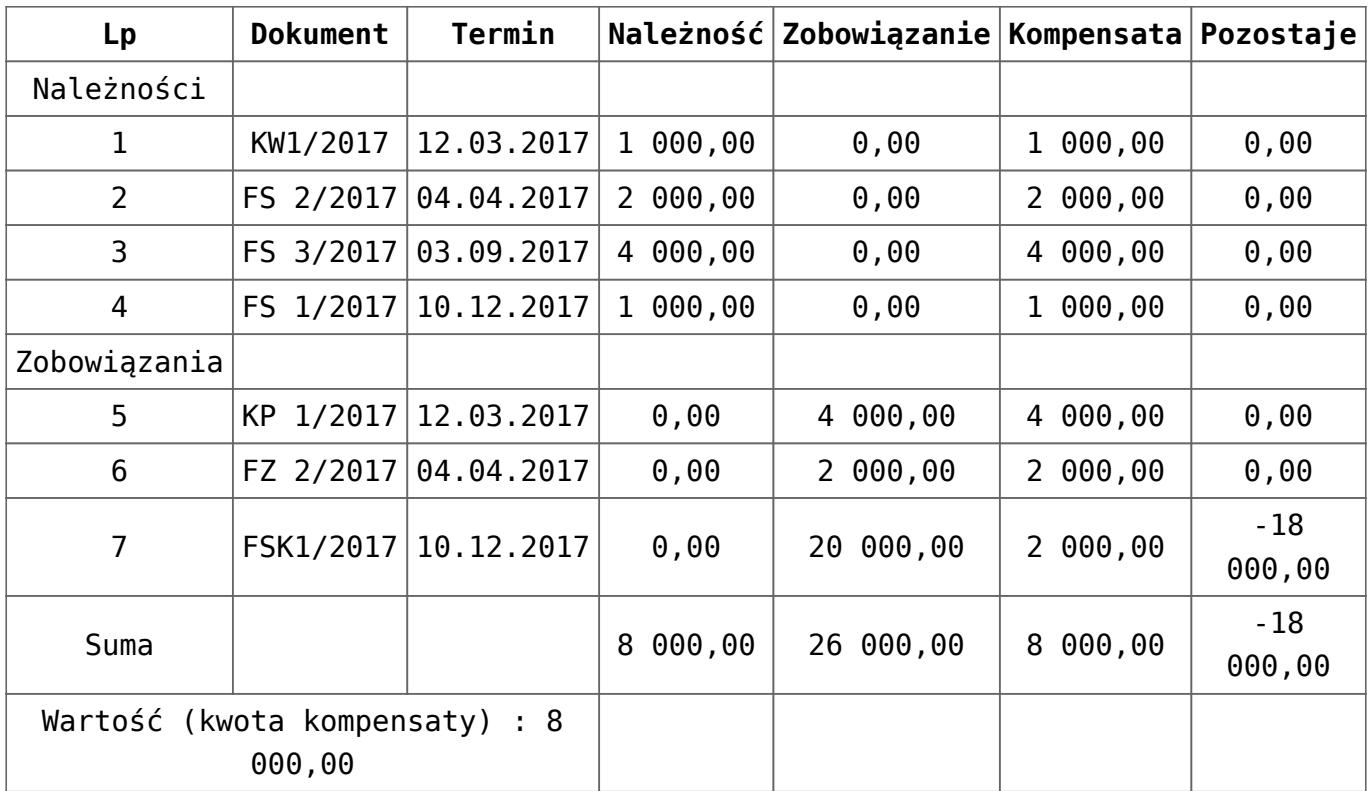

- Należność na kwotę 8 000 zostanie powiązana z pozycjami 5,6,7.
- Zobowiązanie na kwotę 8 000 zostanie powiązana z pozycjami 1,2,3,4.

Przykład

Na dokument kompensaty z włączonym parametrem *Skompensuj dokumenty* zostały dodane następujące elementy:

Należności:

- FS 1/2018 na kwotę 2 000, na preliminarzu w kolumnie *Do kompensaty* została wskazana kwota 1 000
- FS 2/2018 na kwotę 400, na preliminarzu w kolumnie *Do kompensaty* została wskazana kwota 100

Zobowiązania :

FZ 1/2018 na kwotę 3 000, na preliminarzu w kolumnie *Do kompensaty* została wskazana kwota 2 000

Kompensata zostanie wykonana na kwotę 1 100

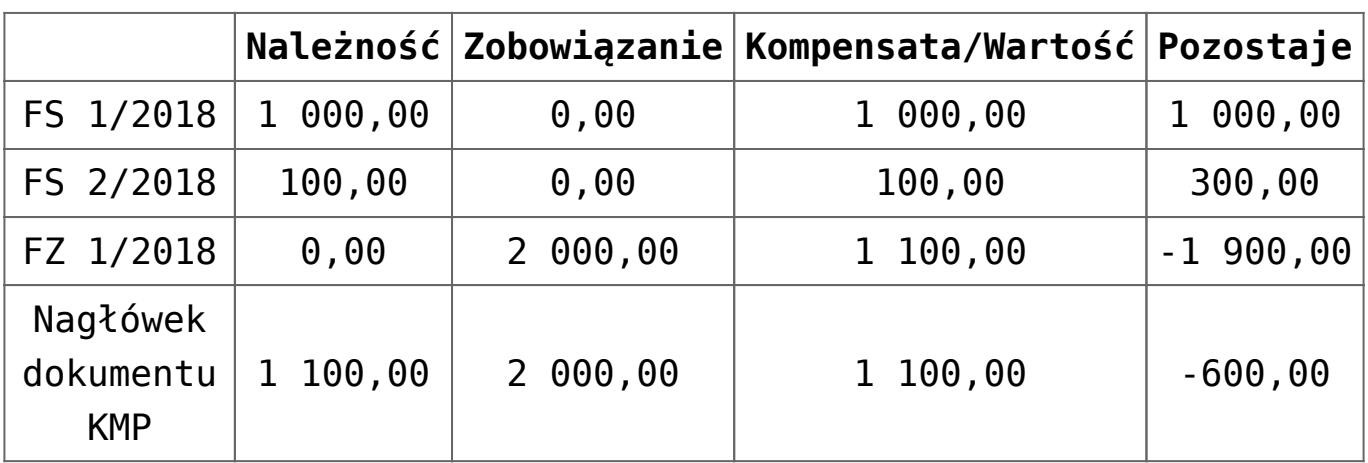

Zawartość dokumentu prezentuje poniższa tabela:

- Została utworzona płatność o typie *Należność* na kwotę 1 100 Płatność została skompensowana z zobowiązaniem z tytułu FZ 1/2018
- Została utworzona płatność o typie *Zobowiązanie* na kwotę 1 100

Płatność została skompensowana z należnościami z tytułu FS 1/2018 i FS 2/2018

### Uwaga

Przy usuwaniu elementów kompensaty należy zwrócić uwagę, czy zaznaczone zostały dokumenty na odpowiedniej liście, gdyż po wybraniu przycisku [**Usuń**] zostaną usunięte wszystkie zaznaczone elementy – zarówno z listy należności jak również zobowiązań. W celu uniknięcia pomyłek, przed zaznaczeniem elementów do usunięcia zalecane jest wybranie przycisku [**Odznacz wszystko**].

# **Zakładka** *Płatnik*

Wyświetlane są na niej dane podmiotu wskazanego w panelu bocznym dokumentu. System przenosi domyślny adres podmiotu, który jest następnie pobierany na wydruk dokumentu kompensaty. Jeżeli w panelu bocznym dokumentu nie został wskazany żaden podmiot, na wydruku w sekcji z adresem prezentowane są dane wszystkich podmiotów wskazanych na płatnościach.

# **Zakładka** *Płatności*

Na zakładce wyświetlane są płatności dokumentu kompensaty, powiązane z płatnościami wskazanymi jako elementy. Utworzenie płatności jest zależne od wartości parametru *Skompensuj dokumenty*:

- Jeżeli parametr jest zaznaczony, to dla elementów kompensaty wyznaczana jest kwota kompensaty, a następnie generowane są płatności kompensaty i rozliczane z płatnościami wskazanymi jako elementy kompensaty. Na listach należności i zobowiązań kompensaty oraz na płatnościach wskazanych jako elementy zostaje zaktualizowana kwota pozostająca do rozliczenia o kwotę kompensaty.
- Jeżeli parametr jest odznaczony, płatności kompensaty nie zostają utworzone, a kwota pozostająca do rozliczenia zostaje zaktualizowana wyłącznie na listach

należności i zobowiązań dokumentu kompensaty.

Parametr *Skompensuj dokumenty* jest domyślnie zaznaczony. Użytkownik ma możliwość jego odznaczenia do momentu zatwierdzenia dokumentu kompensaty. W przypadku odznaczenia parametru na dokumencie posiadającym elementy, zostanie wyświetlony komunikat informujący o usunięciu płatności dokumentu kompensaty: *Status dokumentu zostanie zmieniony a istniejące rozliczenia usunięte. Czy kontynuować? Tak/Nie.* Status parametru *Skompensuj dokumenty* (zaznaczony/odznaczony) jest zapamiętywany dla danej sesji.

Utworzenie i rozliczenie płatności kompensaty odbywa się według następujących zasad:

- Na podstawie sumy należności i operacji rozchodowych podlegających kompensacie dla danego podmiotu tworzona jest płatność o typie *Zobowiązanie*, która zostaje automatycznie skompensowana z tymi należnościami i operacjami.
- Na podstawie sumy zobowiązań i operacji przychodowych podlegających kompensacie dla danego podmiotu tworzona jest płatność o typie *Należność*, która zostaje automatycznie skompensowana z tymi zobowiązaniami i operacjami.

Użytkownik nie ma możliwości ręcznego rozliczenia płatności dokumentu kompensaty, czy też usunięcia istniejącego powiązania. Ponadto płatności kompensat nie można scalić ani podzielić.

Przykład

Na dokument kompensaty z włączonym parametrem *Skompensuj dokumenty* zostały dodane następujące elementy:

Należności :

- FS 1/2018 na kontrahenta A na kwotę 1 000
- FS 2/2018 na kontrahenta A na kwotę 2 000

FS 3/2018 na kontrahenta B na kwotę 1 200 Zobowiązania:

- FZ 1/2018 na kontrahenta C na kwotę 4 000
- FZ 2/2018 na kontrahenta C na kwotę 300

Sumy kwot pozostających do rozliczenia:

- Należności: 1 000 + 2 000 + 1 200 = 4 200
- $\text{-}$  Zobowiązania: 4 000 + 300 = 4 300

Kompensata została wykonana na kwotę 4 200

Została utworzona płatność o typie *Zobowiązanie* z kontrahentem A na kwotę 3 000

Płatność została skompensowana z należnościami z tytułu FS 1/2018 i FS 2/2018

Została utworzona płatność o typie *Zobowiązanie* z kontrahentem B na kwotę 1 200

Płatność została skompensowana z należnością z tytułu FS 3/2018

Została utworzona płatność o typie *Należność* z kontrahentem C na kwotę 4 200

Płatność została skompensowana z zobowiązaniem z tytułu FZ 1/2018 oraz częściowo skompensowana z zobowiązaniem z tytułu FZ 2/2018 na kwotę 200

Uwaga

Nie można zatwierdzić dokumentu kompensaty z odznaczonym parametrem *Skompensuj dokumenty*.

Dla płatności/operacji będącej elementem dokumentu kompensaty

z włączonym parametrem *Skompensuj dokumenty* zostaje zablokowana możliwość:

- wyboru tej płatności jako element dokumentu ZPP/ZPZ/ZO,
- dokonania rozliczenia lub kompensaty tej płatności/operacji,
- usunięcia rozliczenia lub kompensaty tej płatności/operacji,
- wyboru tej płatności/operacji jako element na kolejnym dokumencie kompensaty.

Użytkownik zostanie poinformowany o włączonej blokadzie komunikatem: *Brak możliwości wykonania akcji. Dokument został wybrany na (numer dokumentu kompensaty).*

## Uwaga

Anulowanie dokumentu kompensaty powoduje usunięcie płatności dokumentu.

# **Zakładka** *Dokumenty skojarzone*

Informacje o powiązaniu wyświetlane są zarówno z poziomu dokumentu kompensaty, jak również dokumentu źródłowego płatności wskazanej na kompensacie.

# **Zakładki** *Atrybuty, Załączniki, Historia zmian*

Szczegółowy opis zakładek znajduje się w artykule [Zakładka](https://pomoc.comarch.pl/altum/documentation/handel-i-magazyn/dokumenty-ogolne/formularze-dokumentow/zakladka-kody-rabatowe-opis-analityczny-atrybuty-zalaczniki-i-historia-zmian/) [Kody Rabatowe, Opis analityczny, Atrybuty, Załączniki i](https://pomoc.comarch.pl/altum/documentation/handel-i-magazyn/dokumenty-ogolne/formularze-dokumentow/zakladka-kody-rabatowe-opis-analityczny-atrybuty-zalaczniki-i-historia-zmian/) [Historia zmian](https://pomoc.comarch.pl/altum/documentation/handel-i-magazyn/dokumenty-ogolne/formularze-dokumentow/zakladka-kody-rabatowe-opis-analityczny-atrybuty-zalaczniki-i-historia-zmian/).